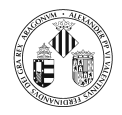

# Tema 6

# Applets. Applets Firmados. Encriptación.

Departament d'Informàtica. Universitat de València

# **Índice**

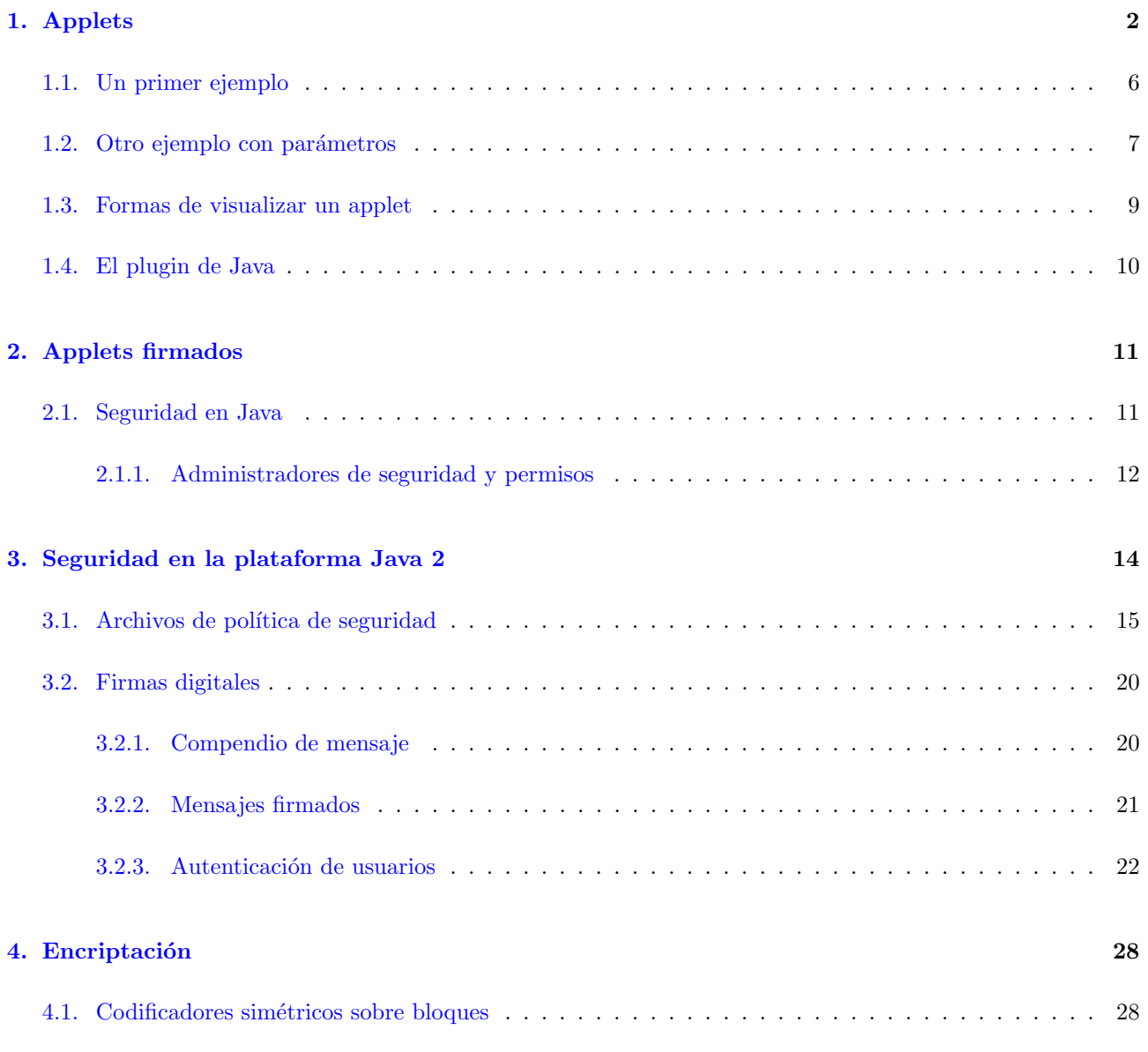

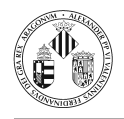

4.2. Codificadores asim´etricos o de clave p´ublica . . . . . . . . . . . . . . . . . . . . . . . . . . . . . . 33

# 1. Applets

Un applet está formado por una clase o conjunto de clases escritas en Java que está insertado en una página Web.

Cuando un usuario carga la página en la que está el applet, éste se ejecuta localmente (en la m´aquina cliente donde se est´a ejecutando el navegador Web) y no remotamente (sobre el sistema que está ejecutando el servidor HTTP).

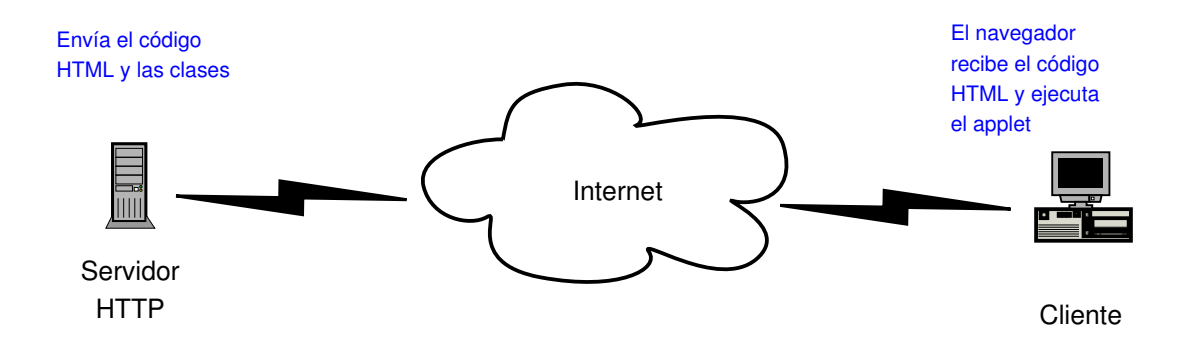

 $\bullet$ El hecho de que el código se ejecute localmente implica que la seguridad sea crucial. Los applets están sometidos a unas restricciones de seguridad por defecto.

Por ejemplo, nadie desea que un applet cargado visitando una página Web borre sus ficheros. O que ese applet realice conexiones a otras máquinas para transferir información.

Estas restricciones están impuestas por un objeto del tipo SecurityManager en el sistema cliente, que especifica qué acciones están permitidas y cuales no.

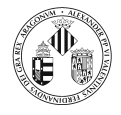

A partir de la versión 1.1 de la plataforma Java, las clases se pueden firmar digitalmente, estas clases (si el usuario confía en quien las firma) pueden realizar acciones no permitidas a las clases no firmadas.

Por defecto, el gestor de seguridad de los navegadores verifica entre otras cosas que los applets

- No puedan leer los ficheros locales.
- No puedan escribir en los discos locales.
- No puedan establecer conexiones a otras máquinas salvo con el servidor que contiene el applet.
- No ejecutar programas locales.
- No puedan obtener información privada sobre el usuario.
- Los applets deben ser subclases de la clase Applet (si se van a utilizar clases de AWT) o de JApplet (si se van a utilizar clases de Swing).
	- A diferencia de las aplicaciones vistas hasta el momento, la ejecución de un applet no comienza en el método main(.).
	- Hay una serie de m´etodos que son llamados cuando ocurren determinadas circunstancias. Estos m´etodos de Applet o de JApplet son los que hay que sobreescribir.

La siguiente figura muestra cuando llama el navegador a estos métodos:

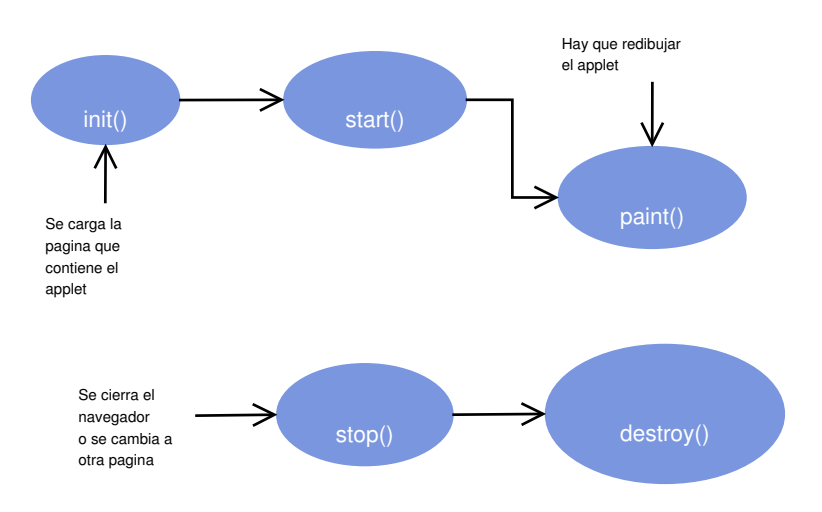

El esqueleto de un applet basado en la clase Applet se muestra a continuación:

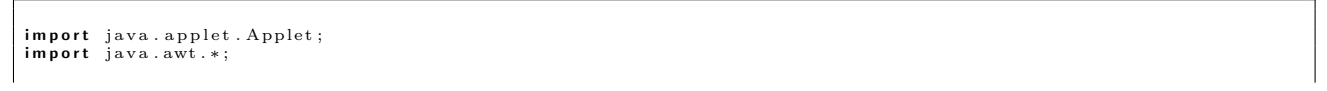

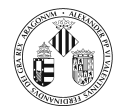

class UnApplet extends Applet{<br>// Declaración de atributos public void init (){<br>
// Iniciación de las variables<br>
// Construccion de la GUI } public void start (){<br>//  $Sentencias$ } public void stop(){<br>//  $Sentencias$ } public void destroy(){<br>  $\frac{1}{\sqrt{2}}$  Sentencias } public void paint(Graphics g){<br>// Operaciones de dibujo (si las hay) } }

Un applet concreto puede sobreescribir todos estos métodos o solamente algunos de ellos en función de la tarea que deba realizar.

En los ejemplos de código proporcionados, en el directorio ejemplos/applets/OrdenMetodos hay un applet firmado (para poder acceder al disco local) que guarda en el fichero que se le pasa como parámetro desde el código HTML la secuencia de llamadas a los diferentes métodos.

Este applet se puede utilizar para ver las posibles diferencias entre los navegadores a la hora de llamar a estos métodos.

La jerarquía de las clases Applet y JApplet es la siguiente:

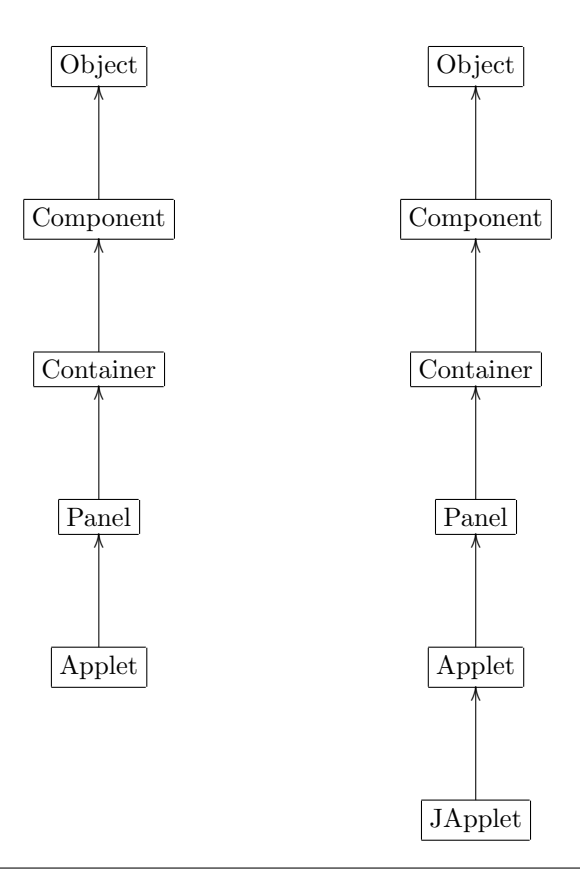

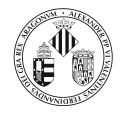

Además de los métodos que controlan el ciclo de vida del applet hay otros métodos disponibles, entre los cuales destacan:

```
public AudioClip getAudioClip (URL urlClip)
public AudioClip getAudioClip (URL url, String fichero)
```
Obtienen un fichero de audio y MIDI desde una URL y lo asignan a un objeto del tipo AudioClip que permite los mensajes play(), loop() y stop(). La versión JDK 1.1 soporta ficheros en formato .au. A partir de la versión 1.2 se soportan .aiff y .wav además de MIDI tipo 0, MIDI tipo 1 y ficheros en formato RMF.

```
public Image getImage(URL urlImagen)
public Image getImage (URL url, String fichero)
```
Estos m´etodos obtienen una imagen desde una URL y crean un objeto del tipo Image.

public void showStatus (String mensaje)

Este m´etodo muestra la cadena pasada como argumento en la barra de estado (en la parte inferior del navegador).

```
public void showDocument (URL htmlDoc)
public void showDocument (URL htmlDoc, String frame)
```
Estos m´etodos se pueden utilizar para indicar al navegador que muestre una determinada p´agina Web. En realidad est´an definidos en la clase AppletContext por lo que para utilizarlos hay que hacer lo siguiente: getAppletContext().showDocument(...)

Como ya se ha comentado, el applet debe estar incluido en una página Web.

El lenguaje de marcado HTML contiene etiquetas para indicar que un elemento es un applet.

El esqueleto de código HTML de una página que contenga un applet se muestra a continuación:

```
\epsilonHTML\sim\leqHEAD\geq.....<br><TITLE>
        Applet<br></TITLE>
    </HEAD><BODY><APPLET
             ARCHIVE= fichero.jar
             CODE= Ejemplo. class
             \text{CODEBASE} = \text{http://information.com}WIDTH=400<br>HEIGHT=400
             ALIGN=MIDDLE><br><PARAM NAME="FICHERO" VALUE="c:/tmp/seleccion.txt"/>
         \epsilon/APPLET>
    </BODY>
 \sim/HTML\sim
```
Æ  $\overline{v_1, \ldots, v_k}$ 

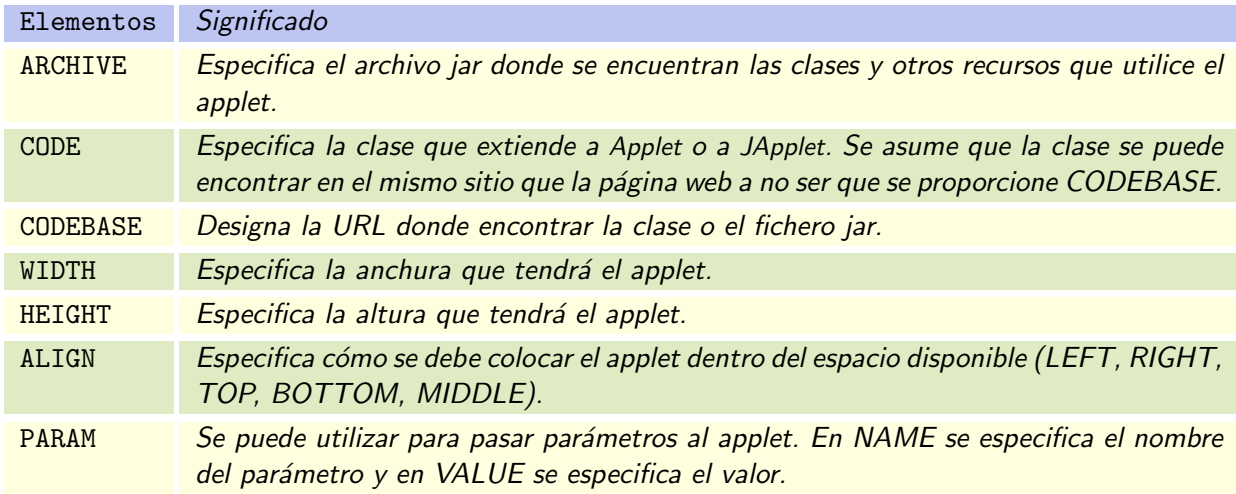

### 1.1. Un primer ejemplo

```
import java.awt.*;<br>import java.applet.*;
/∗* Esta clase es un Banner en el que aparecera texto desplazandose
 */<br>public class Banner extends Applet implements Runnable{<br>private String msg = "Esta frase se desplaza = = Esta frase se desplaza = ";<br>private Thread t = null;
       private boolean parado;
       /∗* Ocultamos el metodo init de Applet < br> ∗ se establecen los colores del fondo y de la fuente<br>∗ se establecen los colores del fondo y de la fuente<br>∗ ademas del tipo de fuente
        */<br>
public void init(){<br>
setBackground(Color.blue);<br>
setForeground(Color.white);<br>
setFont(new Font("Arial",Font.BOLD,18));
      }
       /∗* O cultamos el metodo start () de Applet <br> <br/> ∗ Se crea un hilo y se lanza
        */<br>
public void start(){<br>
// Esto se puede hacer ya que esta clase implementa a Runnable<br>
t = new Thread(this);<br>
parado = false;<br>
t.start();
      }
       /** Implementamos el metodo run() ya que la clase Banner<br>* implementa a la interfaz Runnable. <br/>\zeta b \tau ><br>* En este metodo hay un bucle infinito deltro del cual<br>* se repinta el applet, se duerme durante<br>* 250 milisegun
        */<br>public void run(){<br>char ch;
               for ( ; ; ) {<br>try {
                             repaint ( ) ;<br>Thread . sleep (250) ;
                            ch = msg.charAt(0);<br>msg = msg.substring(1,msg.length());<br>msg = msg + ch;<br>if (parado)<br>break;
                    \} catch (Interrupted Exception e) {}
            }
      }
       /∗* Ocultamos el metodo stop () de Applet <br><br>∗ s's e debe parar el applet se pone el indicador a false<br>∗ y se asigna la referencia al hilo a null.
```
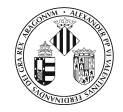

```
∗/
p u b l i c v o i d s t op ( ) {
              parado = true;<br>t = null;
       }
       /∗* Ocultamos el metodo paint (Graphics g) de Applet <br> * 8e limita a pintar a formando<br>* se liamit a repaint ()<br>* cuando se llame a repaint ()
       */<br>
public void paint(Graphics g){<br>
g.drawString(msg,50,30);
      }
}
```
Y el código HTML donde se utiliza este applet es:

```
<HTML>
   <HEAD>
    \langleTITLE> Ejemplo de applet \langle/TITLE>\angleBODYS
       \langleH1> Ejemplo de applet \langle/H1>
        <APPLET
             CODE = Banner . c l a s s
WIDTH= 500
             HEIGHT= 40
ALIGN = CENTER
    />
</BODY>
< /HTML>
```
Este ejemplo se encuentra en el directorio ejemplos/applets/Ejemplo1

### 1.2. Otro ejemplo con parámetros

Ahora vamos a modificar el código anterior para pasar como argumentos al applet la siguiente información:

- El texto a mostrar
- El intervalo de tiempo entre actualizaciones
- Las coordenadas donde debe mostrar el texto
- El sentido de desplazamiento del texto

```
import java.awt.*;<br>import java.applet.*;
/∗* Esta clase es un Banner en el que aparecera texto desplazandose
∗/<br>public class BannerParametros extends Applet implements Runnable{
     private String msg;<br>private int tiempo;<br>private int cx;<br>private int cy;
     private String sentido;<br>private Thread t = null;<br>private boolean parado;
     /** O cultamos el metodo in it de Applet \lt{br}∗ Se establecen los colores del fondo y de la fuente<br>* ademas del tipo de fuente
```
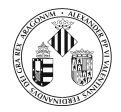

```
*/<br>
public void init(){<br>
setBackground(Color.blue);<br>
setForeground(Color.white);<br>
setFont(new Font("Arial",Font.BOLD,18));
}
/∗* Ocultamos el metodo start () de Applet < br> > se lanza<br>∗ Se obtienen los parametros, se crea un hilo y se lanza
 */<br>public void start(){
      String parametro;
      // Obtain de los parametersmsg = getParameter("TEXTO");<br>
if (msg==null)<br>
msg = "Texto por defecto";
      \text{msg} = " \qquad " + \text{msg} + " \qquad "sentido = getParameter("SENTIDO");if (sentido==null)<br>sentido = "I";
      parametro = getParameter("THEMPO") ;try {<br>if (parametro!=null)
                   tiempo = Integer. parseInt (parametro);
       else<br>
tiempo = 250; // Por defecto<br>
} catch (NumberFormatException e) {<br>
// Si se ha proporcionado el parametro pero no es un numero valido<br>
tiempo = 250;
      }
      parameter("CX");
       try {<br>if (parametro!=null)
                   cx = Integer : parseInt(parametro);e l s e
       cx = 50; // Por defecto<br>
}catch (NumberFormatException e){<br>
// Si se ha proporcionado el parametro pero no es un numero valido<br>
cx = 50;
      }
      parametro = getParameter("CY");
      t r y {
             \int_{0}^{L} ( parametro!= null )
             cy = Integer.parseInt(parent, parameter);else
       else<br>
cy = 30; // Por defecto<br>
} catch (NumberFormatException e){<br>
// Si se ha proporcionado el parametro pero no es un numero valido<br>
cy = 30;
      }
       // Esto se puede hacer ya que esta clase implementa a Runnable<br>t = new Thread (this);<br>parado = false;<br>t.start();
}
/∗ ∗ Imp lemen tamos e l metodo run ( ) ya qu e l a c l a s e Banner
∗ im p l em en t a a l a i n t e r f a z Runna b l e . < b r>
∗ En e s t e metodo hay un b u c l e i n f i n i t o d e l t r o d e l c u a l
∗ s e r e p i n t a e l a p p l e t , s e duerme d u r a n t e
∗ 2 5 0 m i l i s e g u n d o s , y e l p r im e r c a r a c t e r s e pone a l f i n a l
∗ de l a cad ena . < b r>
∗ S i s e d e b e p a r a r e l h i l o s e s a l e d e l b u c l e .
∗/
public void run () {
      char ch;
      for \left(\begin{array}{cc} 0 & 0 \\ 0 & 0 \end{array}\right) {
            \mathbf{t} ry \{repaint ( ) ;<br>Thread . sleep ( tiempo ) ;
                    // En funcion de sentido desplazamos la frase a la<br>// izquierda o a la derecha
                   if (\text{sentido}.\text{compareTo("I")==0}){
                          ch = msg.charAt(0);<br>msg = msg.substring(1,msg.length());<br>msg = msg + ch;
                    }
e l s e {
                          ch = msg.charAt(msg.length()-1);<br>msg = msg.substring(0,msg.length()-1);<br>msg = ch + msg;
                   }
```
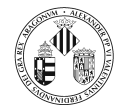

```
if (parado)
                                 \overrightarrow{b}reak ;
                  \} catch (Interrupted Exception e) {}
            }
     }
      /∗* Ocultamos el metodo stop() de Applet <br><br>∗ s's e debe parar el applet se pone el indicador a false<br>∗ y se asigna la referencia al hilo a null.
       */<br>public void stop(){<br>parado = true;
            t = \frac{1}{2} null;
     }
      /∗* Ocultamos el metodo paint (Graphics g) de Applet <br> * > se limita a pintar el mensage. Este metodo sera llamado<br>* se limita a repaint ()
       */<br>
public void paint(Graphics g){<br>
g.drawString(msg,cx,cy);
     }
}
```
Y el código HTML donde se utiliza este applet y se le pasan los parámetros es:

```
<HTML>
     <HEAD><TITLE> Ejemplo de applet con parametros</TITLE>
     \langle/HEAD><BODY>--,<br><H1> Ejemplo de applet con parametros</H1>
          <APPLET
                CODE = \text{BannerParameters}. class
                WIDTH= 300<br>HEIGHT= 30<br>ALIGN = CENTER>
                <PARAM NAME="TEXTO" VALUE="Texto en la parte superior"/><br><PARAM NAME="TIEMPO" VALUE="150"/><br><PARAM NAME="CX" VALUE="70"/><br><PARAM NAME="CY" <b>VALUE="30"/>
                \leqPARAM NAME=\degreeSENTIDO" VALUE=\degree I"/>
          </APPLET>
          \langle BR \rangle \langle BR \rangle<APPLET
                CODE = BannerParameters. classWIDTH= 300<br>HEIGHT= 30<br>ALIGN = CENTER>
                <PARAM NAME="TEXTO" VALUE="Texto en la parte inferior"/><br><PARAM NAME="TIEMPO" VALUE="200"/><br><PARAM NAME="CX" VALUE="70"/><br><PARAM NAME="CY" VALUE="30"/>
          <PARAM NAME="SENTIDO" VALUE="D"/><br></APPLET>
     \epsilon/BODYS
</HTML>
```
Este ejemplo se encuentra en el directorio ejemplos/applets/Ejemplo2

### 1.3. Formas de visualizar un applet

Un applet se puede visualizar en un navegador Web (Internet Explorer, Netscape, ...) o utilizando la utilidad appletviewer que se distribuye en el JSDK.

Para visualizar un applet utilizando appletviewer hay que pasarle a esta utilidad el nombre de la página HTML que lo contiene, por ejemplo:

appletviewer Banner.html

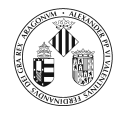

Esta utilidad muestra solamente los applets descartando el resto del código que puede haber en la página.

Si hay más de un applet en la página, cada uno de ellos se mostraría en una ventana diferente.

appletviewer BannerParametros.html

También es posible visualizar con appletviewer applets que estén en páginas remotas. En la siguiente página hay un applet que muestra la convolución discreta.

applet viewer http://www.jhu.edu/~signals/discreteconv2/index.html

### 1.4. El plugin de Java

A la hora de cargar un applet en un navegador Web hay dos posibilidades:

- $\blacksquare$  Cargarlo en la máquina virtual que proporciona el propio navegador o,
- Cargarlo en el plugin que proporciona Sun (lo cual implica que debe estar instalado el plugin para el navegador).

La primera aproximación tiene la ventaja de que el cliente podrá ejecutar el applet sin necesidad de haber instalado nada adicional en el navegador.

Pero tiene el inconveniente de que si el proveedor del navegador no actualiza la máquina virtual es posible que no se pueda cargar código desarrollado con las últimas versiones del JSDK.

Si el applet que hemos desarrollado merece la pena y necesita las últimas bibliotecas de clases se puede forzar a que el cliente utilice el plugin pero si es una mera decoración se recomienda no forzar a utilizar el plugin.

Si se desea forzar al navegador a utilizar el plugin, el (sencillo) código HTML mostrado a lo largo de este tema se complica ya que hay que tener en cuenta las particularidades de cada navegador (y del appletviewer) para contemplar todas las posibilidades.

El código de la derecha muestra la etiqueta  $\langle \text{applet} \rangle$  tal y como lo hemos visto hasta ahora y el de la derecha muestra la transformación para que se ejecute en el plugin (hay que tener en cuenta que si el cliente no tiene instalado el plugin este código intenta instalarlo).

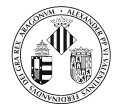

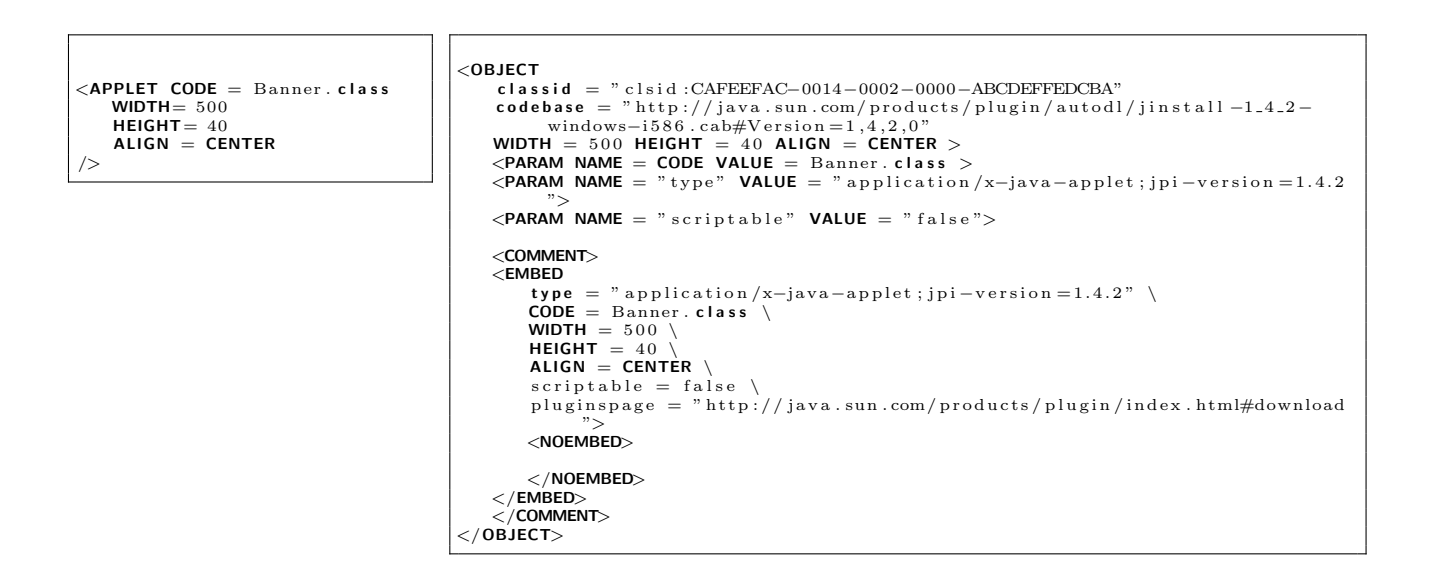

Por suerte esto no hay que realizarlo cada vez que se desee insertar un applet dentro de una página HTML, ya que junto con el JSDK se proporciona una utilidad llamada htmlconverter que convierte un fichero HTML en el que aparezca el elemento  $\langle \text{applet} \rangle$  en otro que utilice el elemento  $\langle \text{objet} \rangle$ .

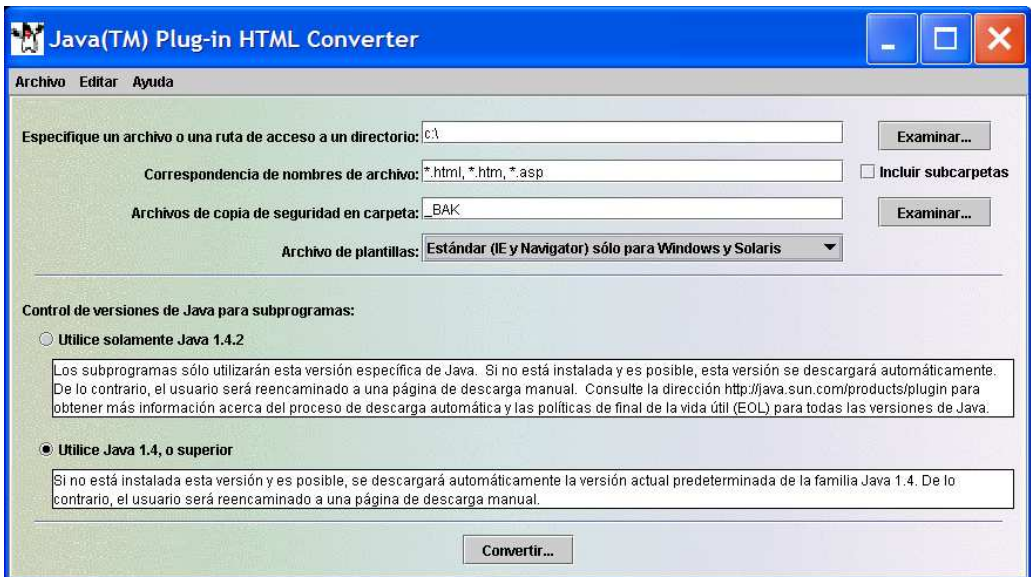

## 2. Applets firmados

### 2.1. Seguridad en Java

Hay tres mecanismos en Java que ayudan a garantizar la seguridad:

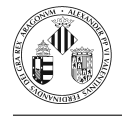

Las características del diseño del lenguaje (verificación de los límites de los vectores, comprobación de las conversiones de tipo, ...)

Un mecanismo de control de acceso que controla lo que el c´odigo puede hacer (acceso a archivos, acceso a la red,...)

Firma de código, con lo que es posible utilizar los algoritmos de criptografía estándar para autenticar el código. El usuario de este código puede determinar quién creó el código y si el código ha sido alterado después de haber sido firmado.

Para ejecutar una aplicación en la máquina virtual lo primero que hay que hacer es cargar las clases necesarias para lo cual la máquina virtual utiliza cargadores de clase (que se pueden personalizar).

Una vez que los archivos de clases se han cargado en la máquina virtual, se verifica la integridad del bytecode comprobando:

- Que las variables están inicializadas antes de ser utilizadas.
- Que en las llamadas a un método los argumentos son del tipo correcto.
- Que no se han violado las reglas para el acceso a los métodos y datos privados.
- Que los accesos a las variables locales caen dentro de la pila runtime (la pila de llamadas a métodos)...

Pero... si el compilador ya comprueba todo esto ¿para qué es necesario volverlo a comprobar?

El problema puede surgir si se modifica el bytecode una vez que haya sido compilado (modificando directamente el fichero .class).

De este modo se podría modificar una clase de forma que contenga instrucciones cuya sintaxis sea correcta pero inseguras para la máquina virtual de Java.

#### 2.1.1. Administradores de seguridad y permisos

Una vez que la clase ha sido cargada y verificada, entra en acción el tercer mecanismo de la plataforma Java: el administrador de seguridad.

El administrador de seguridad es una clase que controla si el código realiza operaciones que no están permitidas (en tal caso se lanza una excepción).

Entre las operaciones que se comprueban están las siguientes:

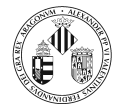

- Si el hilo actual puede crear un nuevo cargador de clases.
- Si el hilo actual puede crear un subproceso.
- Si el hilo actual puede detener la máquina virtual.
- Si úna clase puede acceder a un miembro de otra clase.
- Si el hilo actual puede acceder a un paquete específico.
- Si el hilo actual puede acceder o modificar las propiedades del sistema.
	- Si el hilo actual puede leer desde o escribir en un determinado archivo.
	- Si el hilo actual puede eliminar un archivo.
- Si el hilo actual puede aceptar una conexión socket desde un host y número de puerto específicos.
- Si el hilo actual puede realizar una conexión socket a un host y número de puerto específicos.
- Si el hilo actual puede esperar una solicitud de conexión en un número de puerto local específico.
- Si el hilo actual puede llamar a los métodos stop(), suspend(), resume(), destroy(), set-Priority() / setMaxPriority(), setName(), o setDaemon() de un hilo dado o de un grupo de hilos.
	- Si el hilo actual puede iniciar un trabajo de impresión.
	- Si una clase puede acceder al portapapeles del sistema.
	- Si una clase puede acceder a la cola de eventos de AWT.

El comportamiento por defecto al ejecutar aplicaciones Java es que no se instala ningún administrador se seguridad, de modo que todas estas operaciones están permitidas.

Por otra parte la utilidad appletviewer instala inmediatamente un administrador se seguridad (denominado AppletSecurity) que es bastante restrictivo.

Ejemplos de restricciones de seguridad para los applets:

¿Puede un applet leer propiedades sobre el JRE y el sistema? <sup>1</sup>

¿Puede un applet leer propiedades sobre el usuario? <sup>2</sup>

¿Puede un applet cerrar el navegador? <sup>3</sup>

; Puede un applet lanzar una aplicación?  $4$ 

 ${}^{1}$ El código se encuentra en el directorio ejemplos/Seguridad/Ejemplo1

 ${}^{2}$ El código se encuentra en el directorio ejemplos/Seguridad/Ejemplo2

 ${}^{3}$ El código se encuentra en el directorio ejemplos/Seguridad/Ejemplo3

 ${}^{4}$ El código se encuentra en el directorio ejemplos/Seguridad/Ejemplo4

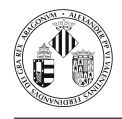

# 3. Seguridad en la plataforma Java 2

El JDK 1.0 tenía un modelo de seguridad muy sencillo: las clases locales tienen todos los permisos y las clases remotas están confinadas a la sandbox

Conjunto de medidas de seguridad. La sandbox crea un entorno en el que se imponen limitaciones sobre lo que puede realizar el código. Son utilizadas cuando el código proviene de fuentes desconocidas o en las que no se tiene confianza, permitiendo al usuario ejecutar c´odigo con ciertas garantías.

El JDK 1.1 implementaba una ligera modificación: al código remoto firmado por una entidad de confianza se le otorgaban los mismos permisos que a las clases locales.

Por lo tanto, ambas versiones del JDK proporcionaban control del tipo todo o nada. Los programas tenían todos los permisos o tenían los permisos otorgados por la sandbox.

La plataforma Java 2 tiene un mecanismo más flexible: una **política de seguridad** asigna un conjunto de permisos a orígenes de código.

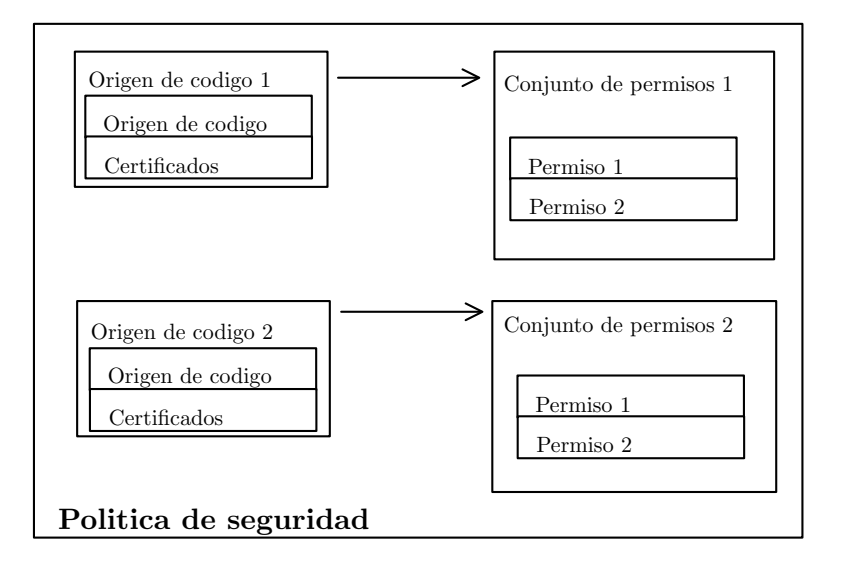

### El origen de código consta de:

- 1. La ubicación del código que puede ser un URL o un fichero JAR, y
- 2. Certificados (que veremos más adelante).

El administrador de seguridad comprueba los  $\textit{permisos}$  en tiempo de ejecución.

Hay varias clases de permisos cada una de las cuales encapsula los detalles de un permiso particular. Por ejemplo la siguiente sentencia:

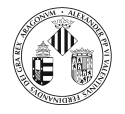

FilePermission  $p = new$  FilePermission ("/tmp/\*","read, write");

establece que es posible leer y escribir cualquier archivo del directorio /tmp/.

La jerarquía de permisos se muestra en el siguiente diagrama:

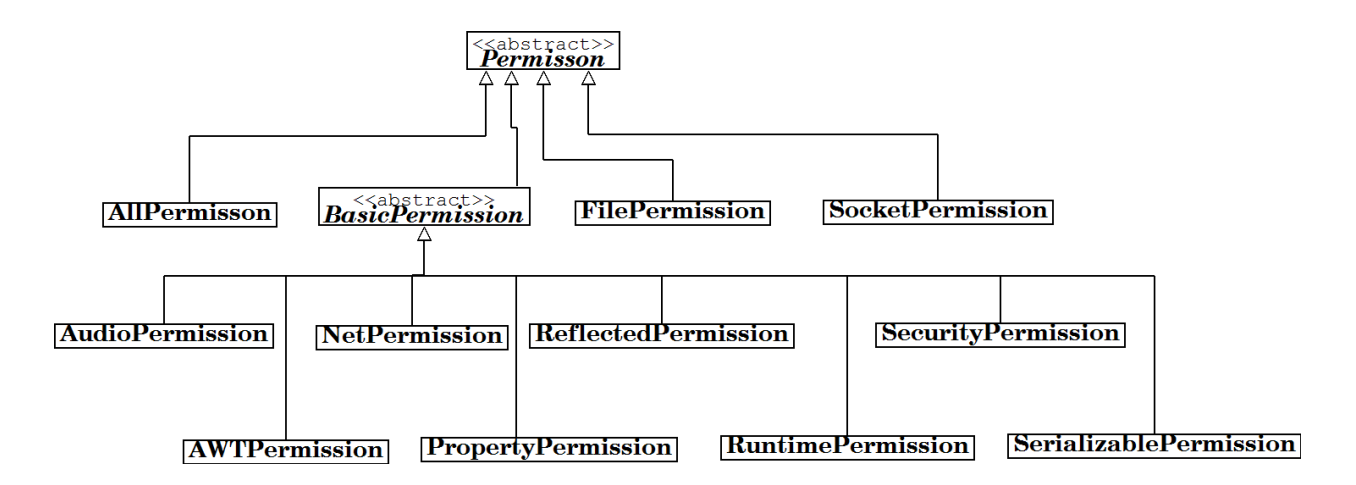

#### 3.1. Archivos de política de seguridad

Cuando se utiliza un administrador de seguridad, en el instante en el que se cargan las clases, se asignan permisos solicitando a un objeto del tipo Policy que asigne los permisos para el origen de código de cada clase.

La clase de política está establecida en el archivo java. security del subdirectorio jre/lib/security del directorio donde está instalado de JRE. Por defecto dentro de este archivo está la siguiente línea:

policy.provider = sun.security.provider.PolicyFile

Es decir, los permisos se deben especificar en un fichero. La siguiente l´ınea muestra un ejemplo de permiso en un fichero de política de seguridad:

permission java.io. File Permission  $\sqrt[m]{\text{tmp}/*}}$ ," read, write";

Se pueden crear archivos de políticas en localizaciones prefijadas. Por defecto existen dos localizaciones:

- el archivo java.policy en el directorio jre/lib/security.
- el archivo .java.policy en el directorio raíz del usuario.

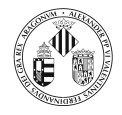

Estas localizaciones están establecidas por defecto en el fichero java.security de la siguiente forma:

policy . url.1= file :\${java .home}/lib/security/java . policy<br>policy . url.2= file :\${user .home}/.java . policy

Durante la fase de desarrollo es mejor no modificar estos ficheros estándar java.policy o .java.policy (ya que los podríamos dejar en un estado peligroso).

Es mejor especificar de forma explícita el archivo de políticas necesario para cada aplicación.

Para ello hay que colocar los permisos en un determinado archivo (por ejemplo aplicacion.policy e iniciar la máquina virtual del siguiente modo:

java -Djava . security . policy=aplicacion . policy Aplicacion

Para applets cargados con appletviewer se utiliza (si el fichero de política se llama applet.policy).

a p p l e t vi e w e r -J-D java . s e c u r i t y . p o l i c y = a p p l e t . p o l i c y a p p l e t . html

El archivo de políticas especificado se añade a las políticas especificadas en los ficheros java.policy en el directorio jre/lib/security y .java.policy en el directorio raíz del usuario. Si se añade un segundo signo igual entonces solo se utiliza el archivo de política especificado, ignorando los otros.

ap p l et viewer -Djava . security . policy == ap licacion . policy Aplicacion

Como ya se comentó anteriormente, las aplicaciones Java ejecutadas localmente, por defecto, no instalan ningún administrador de seguridad. Para ver el efecto de los ficheros de políticas en las aplicaciones hay que utilizar un administrador de seguridad, para ello hay dos posibilidades:

1. Añadir la siguiente línea en el método main(.):

System.set Security Manager (new Security Manager ());

y especificar el fichero de política en la línea de órdenes,

2. o realizarlo todo desde la línea de órdenes:

java –Djava . security . manager –Djava . security . policy=aplicacion . policy Aplicacion

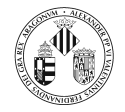

En el directorio e jemplos/Seguridad/Ejemplo5 hay un ejemplo de fichero de política de seguridad.

Vamos a ver ahora como crear ficheros de política de seguridad.

Un archivo de política contiene una secuencia de entradas que comienzan con grant. Cada una de ellas tiene la forma:

```
grant codigoFuente{
     permiso_1 ;<br>permiso_2 ;
          . . .
};
```
codigoFuente contiene un c´odigo base (que puede omitirse en el caso en que los permisos se apliquen a todas las fuentes) y los nombres de las entidades certificadoras seguras (que pueden omitirse si no son necesarias las firmas para esta entrada).

A continuación se muestran varios ejemplos de código base:

```
grant codeBase "http://informatica.uv.es/it3guia/clases/" {...}grant codeBase "http://informatica.uv.es/it3guia/clases/fichero.jar" \{\ldots\}grant codeBase " file : c:\\java\\programas\\clases \\" \{ \ldots \}
```
En la primera línea se conceden los permisos al código que esté en el directorio /it3guia/clases/ en la máquina

http://informatica.uv.es.

En la segunda línea se conceden los permisos al código que se encuentre en el fichero

```
/it3guia/LP/clases/fichero.jar en la máquina
http://informatica.uv.es pero no a ningún otro fichero en el directorio /it3guia/clases/
```
En la tercera línea se conceden los permisos al código que se encuentre en el directorio c:/java/programas/clases/ en la máquina local.

En cuanto a los permisos, estos tienen la siguiente estructura:

permission nombreClase nombreDestino, listaAcciones

- nombreClase es el nombre completo (incluvendo la información del paquete al que pertenece) de una clase de permisos (por ejemplo java.net.SocketPermission).
- nombreDestino es una especificación del permiso, en el ejemplo anterior sería especificar el servidor y quizá un numero de puerto.

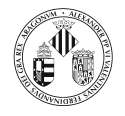

 $\blacksquare$  listaAcciones es también una especificación de permiso, se trata de una lista de acciones como read o connect separadas por comas.

Algunas clases de permisos no necesitan que se especifique nombreDestino o listaAcciones.

La siguiente tabla muestra algunas clases de permisos:

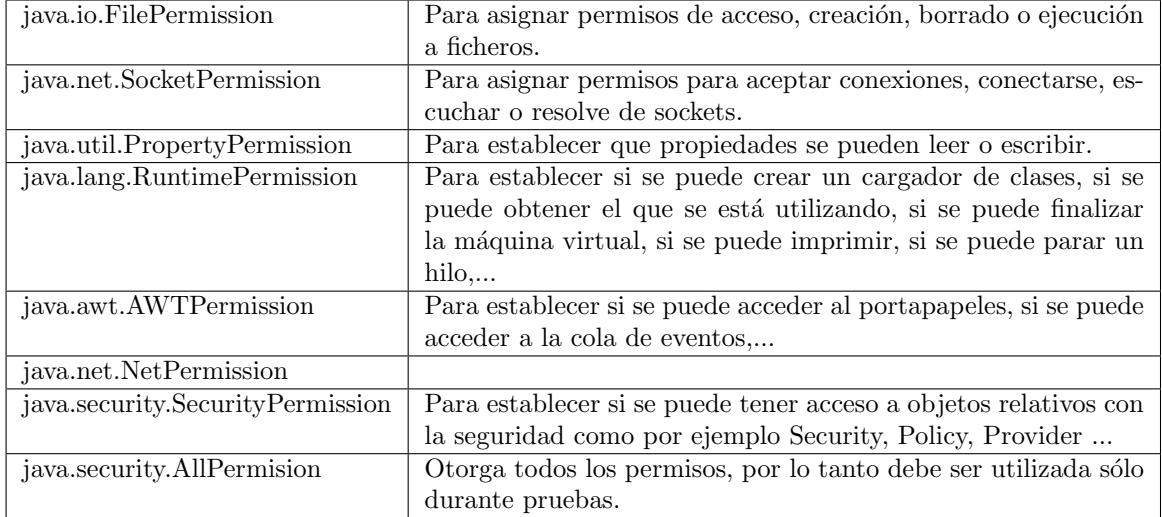

Vamos a ver con detalle algunos de estos permisos.

java.io.FilePermission

Destinos válidos:

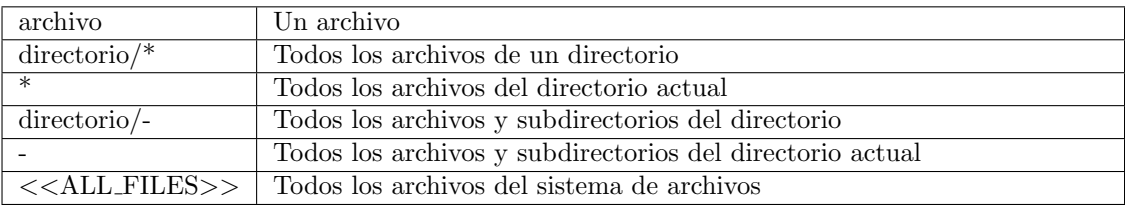

Acciones posibles: read, write, delete, execute

Por ejemplo, java.io.FilePermission(/tmp/\*", read") implica java.io.FilePermission(/tmp/a.txt", read") pero no implica nada sobre java.net.NetPermission

Supongamos que se permite a un applet escribir en todo el sistema de ficheros. Esto puede permitir al applet reemplazar cualquier fichero, incluyendo la posibilidad de reemplazar la máquina virtual y los ficheros de configuración por lo que a efectos prácticos es como haber asignado todos los permisos al applet.

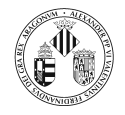

#### java.net.SocketPermission

Destinos para la especificación de la máquina:

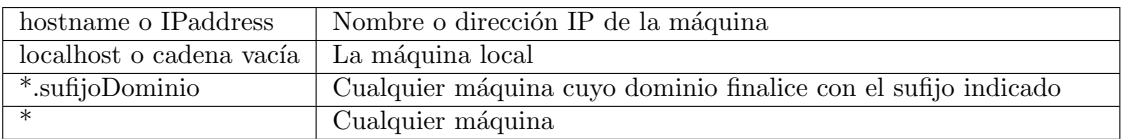

Destinos para la especificación del rango de puertos (es opcional)

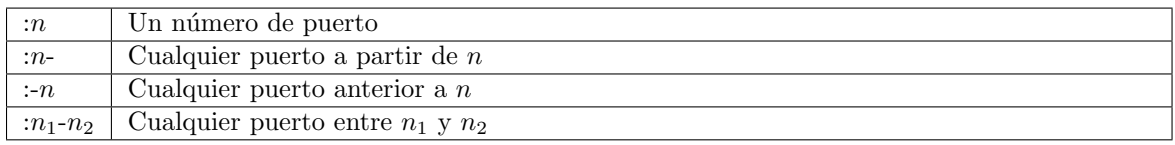

Acciones posibles: accept, connect, listen, resolve.

java.lang.RuntimePermission

Algunos destinos válidos son:

createClassLoader, getClassLoader, setContextClassLoader, setSecurityManager, createSecurity-Manager, exitVM, setFactory, setIO, modifyThread, stopThread, modifyThreadGroup, getProtectionDomain, readFileDescriptor, writeFileDescriptor, loadLibrary.library name, accessClassInPackage.package name, defineClassInPackage.package name, accessDeclaredMembers.class name, queue-PrintJob

El JSDK proporciona una herramienta para crear o editar ficheros de políticas de seguridad llamada policytool.

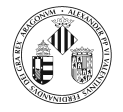

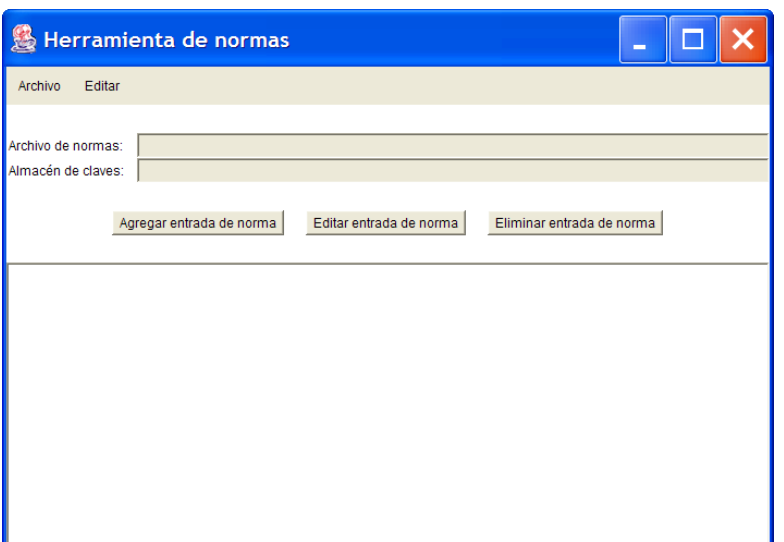

### 3.2. Firmas digitales

En esta sección veremos cómo se puede asegurar la integridad de los datos (mediante message digest) y cómo se pueden utilizar las firmas digitales para comprobar la identidad del firmante.

Veremos cómo se puede firmar el código y cómo se puede utilizar esto para desarrollar applets firmados.

### 3.2.1. Compendio de mensaje

Un compendio de mensaje (message digest) es una marca digital obtenida a partir de un bloque de datos.

Se pueden utilizar para detectar cambios en los archivos de datos.

Ejemplo:

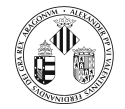

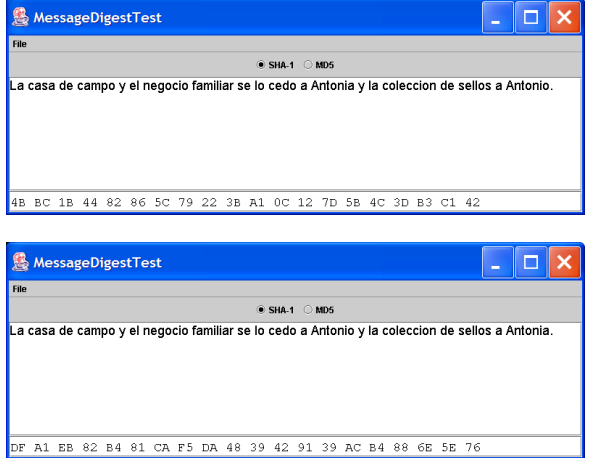

Este es el texto del testamento con el message digest obtenido mediante el algoritmo SHA1. El texto se deposita en el notario A y el message digest en el notario B.

Antonio descubre el texto y contrariado entra por la noche en el despacho del notario A y cambia el texto. Antes de la lectura del testamento se comprueba que el message digest no coincide con el depositado en el notario B, determinando que el texto ha sido modificado.

Las propiedades que debe cumplir un algoritmo de compendio de mensaje son:

- Si se modifican los datos entonces el compendio debe cambiar.
- Debe ser extremadamente improbable obtener un mensaje cuyo compendio sea igual al de otro mensaje.

Java proporciona dos algoritmos:

- SHA1 (Secure Hash Algorithm) desarrollado por el National Institute of Standards and Technology.
- MD5 (Message Digest 5) desarrollado por Ronald Rivest.

#### 3.2.2. Mensajes firmados

Para firmar mensajes se utilizan firmas digitales.

Las firmas digitales se basan en la criptografía de clave pública.

En la criptografía de clave pública se utilizan un par de claves una pública (que puede ser distribuida a los demás usuarios) y otra privada (que debe ser conocida únicamente por el usuario). Entre las dos claves existe una relación matemática.

Hay diversos algoritmos contemplados en el DSS (Digital Signature Standard):

- DSA (Digital Signature Algorithm) Java incluve clases para el trabajo con este método.
- RSA (Rivest, Shamir, Adleman).
- ECDSA (Elliptic Curve Digital Signature Algorithm)

Java proporciona tres algoritmos para trabajar con DSA:

- 1. Para generar el par de claves
- 2. Para firmar un mensaje
- 3. Para verificar una firma

El par de claves sólo se genera una vez y se utilizarían para firmar y verificar cualquier mensaje.

Para generar las claves se utiliza la clase SecureRandom que genera números aleatorios más seguros (más aleatorios) que los generados utilizando la clase Random. Uno de los métodos de SecureRandom es setSeed(byte[] seed) que se puede utilizar para proporcionar una semilla para iniciar la secuencia de números.

Si no se proporciona semilla genera una semilla de 20 bytes lanzando hilos, poniéndolos a dormir y midiendo el tiempo exacto en el que estos despiertan.

La implementación típica de la firma digital comprende un algoritmo de compendio de mensaje y un algoritmo de clave p´ublica para encriptar el compendio. Supongamos dos usuarios Alicia y Roberto:

- Alicia reduce un mensaje  $m$  a un compendio  $c$ , a continuación encripta el compendio  $c$  con su clave privada, obteniendo un compendio encriptado  $\sigma$ . Envía el mensaje m junto con el compendio encriptado σ a Roberto. Las dos partes forman el mensaje firmado digitalmente.
- Roberto desencripta el message digest encriptado  $\sigma$  con la clave pública de Alicia, obteniendo el compendio  $c$ ; a continuación a partir del mensaje  $m$ , obtiene el compendio  $c'$  y lo compara con el desencriptado c. Si los dos coinciden, acepta el mensaje.

Una vez que se dispone del par de claves, se firma el mensaje con la clave privada y se entrega. Alguien que disponga de la clave pública puede comprobar la autenticidad de ese mensaje.

Este esquema todavía tiene un problema:

Supongamos que tenemos por un lado un mensaje firmado con la clave privada y por otro lado la clave pública. Lo único que podemos comprobar es si el mensaje fue firmado con la clave privada adecuada y que no ha sido modificado. Pero todavía no se tiene ni idea de quién es la persona que envió en mensaje ya que cualquiera podría haber generado un par de claves, firmado el mensaje con la clave privada y enviar el mensaje junto con la clave pública.

El problema de determinar la identidad de la persona que realizó el envío recibe el nombre de autenticación.

#### 3.2.3. Autenticación de usuarios

Una posibilidad inmediata de solventar el problema de la autenticación es la siguiente:

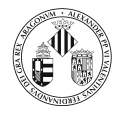

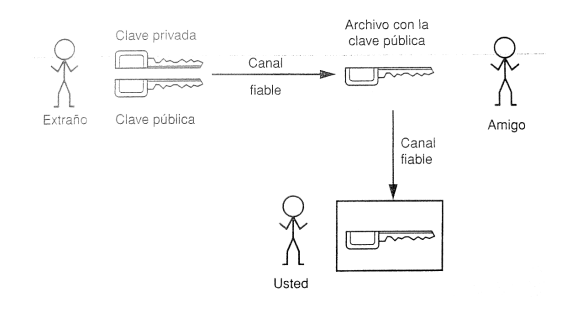

Otra posibilidad es utilizar a alguien de confianza:

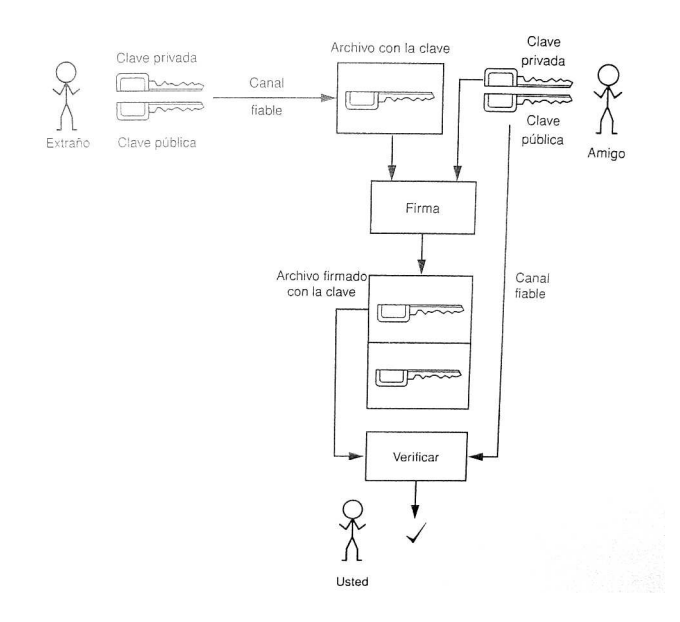

La certificación digital consiste en que una autoridad de certificación (CA) firma un mensaje especial  $m$  que contiene la identificación de un usuario y su clave pública de forma que cualquiera puede verificar que un mensaje fue firmado por una autoridad de certificación y pueda por tanto confiar en la clave pública del usuario.

El proceso (con Alicia, Roberto y la CA) se describe a continuación:

- Alicia envía una petición de certificado que contiene su identificación y su clave pública a una CA.
- La CA forma un mensaje especial m a partir de la petición y lo firma con su clave privada obteniendo una firma δ. La CA envía el mensaje m y la firma δ a Alicia. Las dos partes forman un certificado.
- Alicia envía a Roberto el certificado para que éste confíe en su clave pública.
- Roberto verifica la firma  $\delta$  utilizando la clave pública de la CA. Si todo es correcto, acepta la clave pública de Alicia.

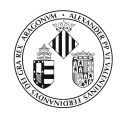

os de certificado m´as extendido es el formato X.509. Este est´andar es parte de las series X.500 del CCITT.

En el formato más sencillo, un certificado X.509 contiene los siguientes datos:

- $\blacksquare$  Versión del formato de certificado
- $\blacksquare$  Número de serie del certificado
- Identificador del algoritmo de firma
- Nombre del firmante del certificado
- Periodo de validez (inicio y final)
- Nombre de la identidad que se certifica
- Clave pública de la identidad que se certifica (Algoritmo, parámetros del algoritmo y clave pública).
- Firma (de todo lo anterior codificados con la clave privada del firmante)

Sun proporciona una herramienta para la generación de claves y almacenes: keytool:

Algunas de las opciones que admite son:

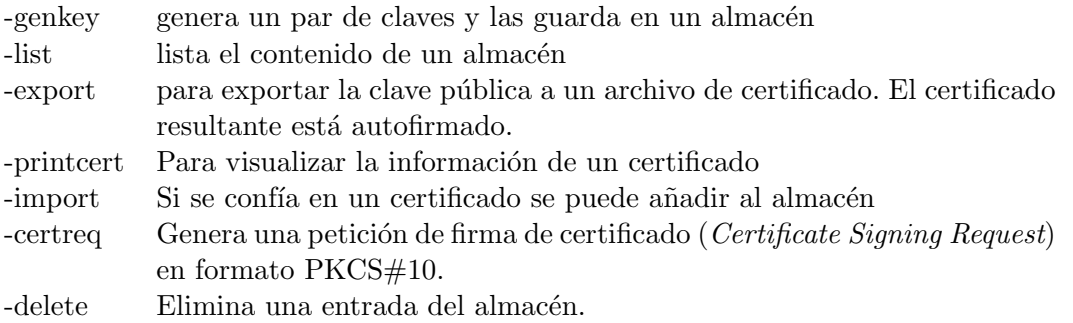

Ejemplos de utilización:

```
k ey tool −genkey − k ey store LP. almacen − alias LP
Escriba la contraseña del almacen de claves: contraseña
+Cuales son su nombre y su apellido?<br>[Unknown]: Nombre Apellidos
+Cual es el nombre de su unidad de organizacion?<br>[Unknown]: Unidad
+Cual es el nombre de su organizacion?<br>
[Unknown]: Organizacion<br>+Cual es el nombre de su ciudad o localidad?<br>[Unknown]: Ciudad
+Cual es el nombre de su estado o provincia?<br>[Unknown]: Provincia
+Cual es el codigo de pais de dos letras de la unidad?<br>[Unknown]: ES
+Es correcto CN=Nombre Apellidos, OU=Unidad, O=Organizacion, L=Ciudad, ST=Provincia, C=ES?
  [no]: yEscriba la contraseña clave para <LP><br>(INTRO si es la misma contraseña que la del almacen de claves): LPcontraseña
```
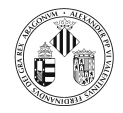

Genera el fichero LP.almacen con claves (privada y pública) cuyo alias será LP.

Para ver el contenido del almacén:

k e y t o o l − l i s t − k e y s t o r e LP. a lmacen Escriba la contraseña del almacen de claves: contraseña Tipo de almacen de claves: jks<br>Proveedor de almacen de claves: SUN Su almacen de claves contiene entrada 1 lp,  $04 -$ may $-2004$ , keyEntry Huella digital de certificado (MD5): A6:CB:58:D0:5E:6C:5D:17:87:FC:9A:85:BC:93:FD:EA

Para generar un Certificate Signing Request:

keytool −certreq −keystore LP.almacen −alias LP −file LP\_CSR.txt<br>Escriba la contraseña del almacen de claves: contraseña Escriba la contraseña del almacen de clavesː contraseña<br>Escriba la contraseña clave para <LP> LPcontraseña

#### Genera el fichero LP CSR.txt:

−−−−−BEGIN NEW CERTIFICATE REQUEST−−−−− MIICeTCCAjcCAQAwdTELMAkGA1UEBhMCRVMxEjAQBgNVBAgTCVByb3ZpbmNpYTEPMA0GA1UEBxMG Q2l1ZGFkMRUwEwYDVQQKEwxPcmdhbml6YWNpb24xDzANBgNVBAsTBlVuaWRhZDEZMBcGA1UEAxMQ Tm9tYnJlIEFwZWxsaWRvczCCAbcwggEsBgcqhkjOOAQBMIIBHwKBgQD9f1OBHXUSKVLfSpwu7OTn<br>9hG3UjzvRADDHj+AtlEmaUVdQCJR+1k9jVj6v8X1ujD2y5tVbNeBO4AdNG/yZmC3a5lQpaSfn+gE<br>exAiwk+7qdf+t8Yb+DtX58aophUPBPuD9tPFHsMCNVQTWhaRMvZ1864rYdcq7/IiAxmd AJdgUI8VIwvMspK5gqLrhAvwWBz1AoGBAPfhoIXWmz3ey7yrXDa4V7l5lK+7+jrqgvlXTAs9B4Jn<br>UVlXjrrUWU/mcQcQgYC0SRZxI+hMKBYTt88JMozIpuE8FnqLVHyNKOCjrh4rs6Z1kW6jfwv61TVi<br>8ftiegEkO8yk8b6oUZCJqIPf4VrlnwaSi2ZegHtVJWQBTDv+z0kqA4GEAAKBgGnwRmEh F46o8hcbaT//GOF01AUgtt159kdGyCuAjKsvBR0GLj8YfyFkwmX/XbbOBPXGQGxUmGl7QEiMjdyJ<br>bT+p6fRdxkCC9CimcbIK3bxbDiBxdNnQtmWBADGunbzxIw8TnsJiC1esUAv2dzEd8OyavE8/6+Ks<br>O9QMoAAwCwYHKoZIzjgEAwUAAy8AMCwCFFaO6AktYVOYkH2BtNncm3J1oQY8AhQ6NBYn xQnF3DdLC/3FNQ==

−−−−−END NEW CERTIFICATE REQUEST−−−−−

Este fichero se puede enviar a una entidad certificadora para que lo firme.

#### Para guardar el certificado en el fichero LP.certificado en formato binario

keytool −export −keystore LP.almacen − file LP.certificado − alias LP<br>Escriba la contraseña del almacen de claves: contraseña Escriba la contraseña del almacen de claves :  $\text{Certificado}$  almacenado en el archivo  $\text{LP}$ . certificado >

Para guardar el certificado en el fichero LP.certificado en formato de codificación imprimible RFC 1421:

keytool −export −keystore LP.almacen −file LP.certificado −alias LP −rfc<br>Escriba la contraseña del almacen de claves: contraseña Certificado almacenado en el archivo <LP .certificado >

A partir cualquiera de estos ficheros se puede ver la información del certificado:

```
kevtool − printcert − file LP, certificado
Propietario: CN=Nombre Apellidos, OU=Unidad, O=Organizacion, L=Ciudad, ST=Provincia, C=ES<br>Emisor: CN=Nombre Apellidos, OU=Unidad, O=Organizacion, L=Ciudad, ST=Provincia,C=ES
Numero de serie: 40974dc3
Valido desde: Tue May 04 10:01:07 CEST 2004 hasta: Mon Aug 02 10:01:07 CEST 2004
Huellas digitales del certificado:
     MD5:      3A : F9 : 85 : 6B : 04 : 75 : 96 : 97 : 1 2 : 46 : A0 : 1 1 : 2E : 7E : 18 : 75<br>SHA1 :   A7 : 28 : 1 F : C2 : 46 : 22 : D5 : 82 : BB : A7 : 55 : 99 : 9D : BC : 6B : EA : 74 : E5 : 44 : 96
```
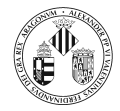

Si entregamos el fichero con el certificado a otra persona y tiene plena confianza en que es correcto, puede importarlo a un almacén de certificados:

```
keytool -import -keystore certificados.almacen -alias LP -file LP.certificado<br>Escriba la contraseña del almacen de claves: contraseña<br>Propietario: CN=Nombre Apellidos, OU=Unidad, O=Organizacion, L=Ciudad, ST=Provincia, C=E
Huellas digitales del certificado:
                     MD5:     3A : F9 : 8 5 : 6B : 0 4 : 7 5 : 9 6 : 9 7 : 1 2 : 4 6 : A0 : 1 1 : 2 E : 7 E : 1 8 : 7 5<br>SHA1 :   A7 : 2 8 : 1 F : C2 : 4 6 : 2 2 : D5 : 8 2 : BB : A7 : 5 5 : 9 9 : 9D : BC : 6B : EA : 7 4 : E5 : 44 : 9 6
+Confiar en este certificado? [no]: y<br>Se ha añadido el certificado al almacen de claves
```
Si lista el contenido de su almacén verá lo siguiente:

```
keytool −list −keystore certificados.almacen<br>Escriba la contraseña del almacen de claves: contraseña
Tipo de almacen de claves: jks<br>Proveedor de almacen de claves: SUN
Su almacen de claves contiene entrada 1
lp, 04 - may - 2004, trusted CertEntry
H uella digital de certificado (MD5): 3A: F9:85:6B:04:75:96:97:12:46: A0:11:2E:7E:1
8 : 7 5
```
Una vez que se dispone de las claves se puede firmar el código utilizando jarsigner.

Supongamos que se ha desarrollado una aplicación con una serie de clases. Estas clases de empaquetan en un fichero jar:

jar - cvf UnApplet.jar \*. class

El fichero JAR resultante se puede firmar del siguiente modo:

```
jarsigner −keystore LP.almacen −signedjar AppletFirmado.jar UnApplet.jar LP<br>Enter Passphrase for keystore: contraseña
         Entremel explore Entramaced<br>Passphrase for keystore:
Enter key password for LP: LP contraseña
```
Supongamos ahora que este applet (aunque lo mismo se puede aplicar si es una aplicación) lo desea ejecutar alguien en su máquina y que ha obtenido el certificado y que confía en él (sea por que lo ha firmado una CA o porque se lo ha entregado alguien de confianza).

Vamos a plantear dos situaciones:

- Va a ejecutar el applet con appletviewer
- Va a ejecutar el applet dentro del navegador.

En el caso del appletviewer hace lo siguiente:

1. Importa el certificado a un almacen (voy a suponer que se llama certificados.almacen).

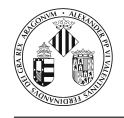

2. Crea un fichero de política de seguridad en la que permita al código firmado por quien haya emitido el certificado realizar las tareas que considere oportunas.

Este fichero será algo así:

```
k e y store " certificados. almacen";
grant signedBy "LP"<br>{
   permission java.io. FilePermission "c:\\tmp\\-","read, write";
};
```
3. Lanza appletviewer proporcionándole el archivo de política.

```
appletviewer -J-Djava.security.policy=.java.policy UnApplet.html
```
En el caso de ejecutar el applet dentro del plug-in del navegador la situación es un poco más compleja.

Por defecto, los applets firmados una vez que se acepta que se ejecuten tienen todos los permisos, por lo tanto no podremos aplicar un fichero con la política de seguridad.

Este comportamiento por defecto se puede modificar si en una de las localizaciones donde Java busca los ficheros de políticas añadimos las siguientes líneas:

```
grant {
  permission java.lang. RuntimePermission "usePolicy";
};
```
donde se indica al plug-in que para los applets firmados utilice también los ficheros de políticas de seguridad.

Una vez añadidas estas líneas ya no nos aparece el mensaje inicial indicando si deseamos ejecutar el applet, sino que intentará ejecutarlo y si no tiene permisos asociados fallará en la ejecución y si tiene los permisos necesarios lo ejecutará.

En este caso vamos a asumir que se decide modificar (o crear) .java.policy del directorio \$user.home.

Este fichero con la modificación comentada anteriormente y con las líneas para asignar permisos al código firmado por LP sería

```
grant {
   permission java.lang. RuntimePermission "usePolicy";
};
k e y store " c ertificados . almacen";
grant signedBy "LP" \{permission java.io. FilePermission "c:\\tmp\\-", "read, write";
};
```
Adem´as colocaremos el fichero certificados.almacen en este mismo directorio.

Ahora ya se puede cargar el applet y se ejecutará correctamente si el permiso otorgado es el que necesita el applet.

La siguiente tabla muestra la secuencia de acciones a realizar por los tres actores ( CA, Desarrollador y Usuario):

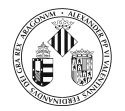

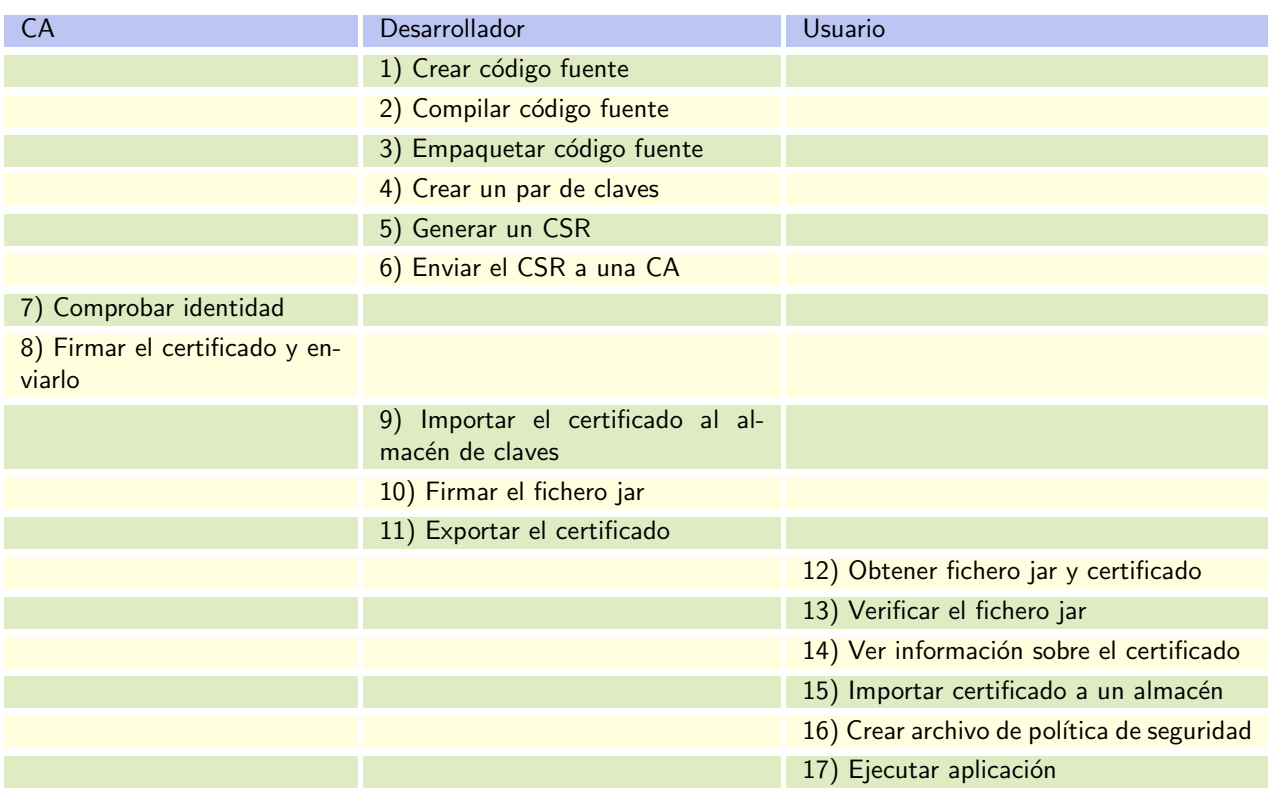

## 4. Encriptación

La biblioteca de clases del J2SDK de Java incluye una serie de clases para trabajar con encriptación de datos (forman lo que se conoce como JCE Java Cryptography Extension).

Vamos a ver cómo trabajar con dos tipos de encriptación:

- $\blacksquare$  Codificadores simétricos.
- $\blacksquare$  Codificadores asimétricos o de clave pública.

### 4.1. Codificadores simétricos sobre bloques

En este tipo de codificación la secuencia de bits de entrada se divide en bloques de tamaño fijo y el algoritmo de codificación produce un bloque de datos codificados.

Hay diversos modos de funcionamiento:

Modo ECB *Electronic Code Book*. Los datos se dividen en bloques y se codifica cada uno de ellos de forma independiente. Bloques de datos de entrada idénticos se transforman en bloques codificados idénticos.

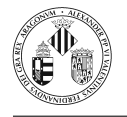

Modo CFB Cipher Feedback Book o Modo CBC Cipher Block Chaining. En este caso la codificación de cada bloque individual depende de los bloques precedentes, por lo que bloques de datos idénticos dan lugar (con alta probabilidad) a bloques codificados diferentes.

Java proporciona la clase Cipher, a través de la cual se obtiene el objeto que realizará la codificación.

```
Cipher codificador = Cipher.getInstance(transformacion);
//o
Cipher codificador = Cipher .getInstance (transformacion, nombreProveedor);
```
El J2SDK proporciona codificadores del proveedor SunJCE que es el predeterminado.

La transformación es un String que puede ser:

 $\blacksquare$  algoritmo/modo/padding, por ejemplo

```
Algorithmo: DES// Modo : CBC
\frac{1}{2} Padding: PKCS5Padding
Cipher codificador = Cipher.getInstance("DES/CBC/PKCS5Padding");
```
algoritmo, por ejemplo

```
// Algoritmo: DES
Cipher codificador = Cipher .getInstance ("DES");
```
El algoritmo DES se considera obsoleto, se recomienda utilizar AES pero el proveedor SunJCE no lo proporciona por lo que habría que utilizar otros proveedores.

Una vez se dispone del objeto que va a realizar el cifrado hay que establecer la forma de trabajo y generar una clave.

La forma de trabajo puede ser una de las siguientes opciones:

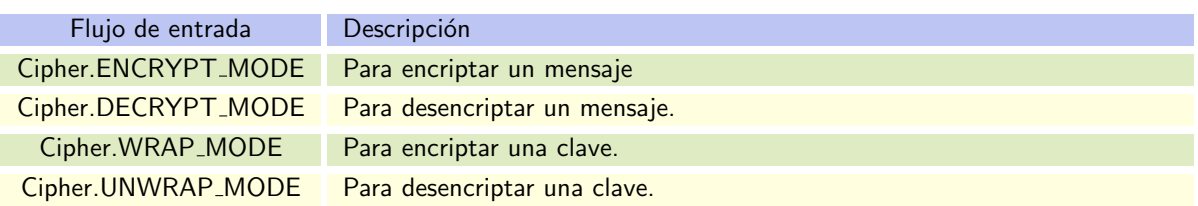

En cuanto a la generación de una clave veremos dos opciones:

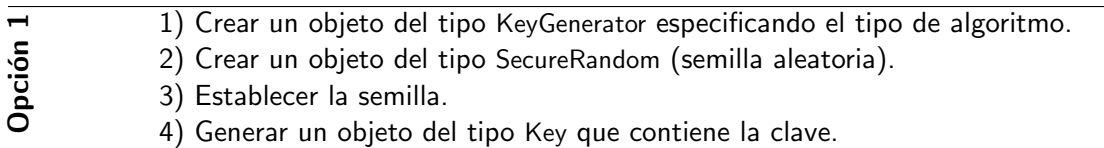

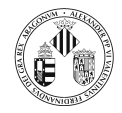

```
String algoritmo = \dots;
KeyGenerator keyGen = KeyGenerator. getInstance (algorithm);
SecureRandom random = new SecureRandom();
keygen. in it (random);
Key clave = keygen . generateKey ();
```
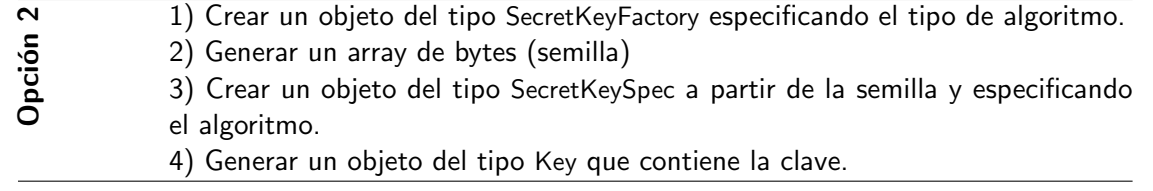

```
String algoritmo = \ldots;
SescretKeyFactory keyFactory = SecretKeyFactory.getInstance(algorithms);byte[] semilla = ...;SecretKeySpec espec = new SecretKeySpec (semilla, algoritmo);
Key clave = keyFactory \cdot generateSecret(espec);
```
Una vez que se dispone de la clave y se ha fijado el modo de trabajo hay que inicializar el objeto del tipo Cipher del siguiente modo:

```
codified or . init (mode, clawe);
```
Una vez inicializado el codificador, ya se puede llamar al los métodos update(...) y doFinal(...) para realizar la codificación.

```
int tamEntrada = codificador.getBlockSize();
byte \begin{bmatrix} \end{bmatrix} entrada = new byte \begin{bmatrix} \text{tamEntrada} \end{bmatrix};
int tamSalida = codificador.getOutputSize(tamEntrada);
byte[] salida = new byte [tamSalida];
mientras queden datos para codificar
   entrada \leftarrow leer \; \; dataint longitud = codificador.update (entrada, 0, tamEntrada, salida);
   guardar salida
fin_mientras
si quedan num_bytes < tamEntrada por codificar
   salida = codificador.doFinal(entrada,0,num_bytes);
si n o
   salida = codification.dofinal();
fi n\_s i
guardar salida
```
Vamos a ver un ejemplo completo formado por 4 clases:

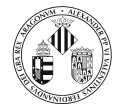

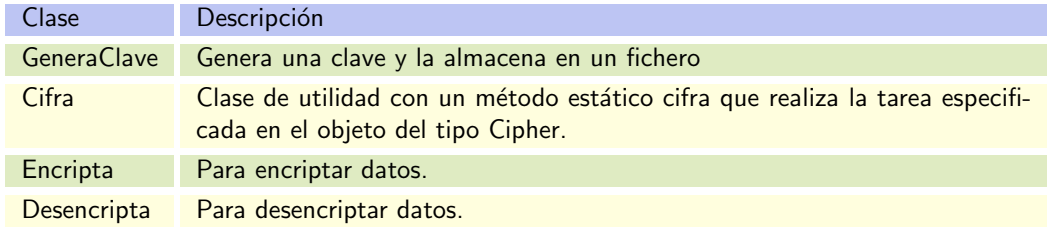

```
import java.io.*;
import java.security.*;
import javax.crypto.*;
import javax.crypto.spec.*;
public class GeneraClave{
   public static void \text{main}(\text{String} \mid \text{args}){
       if (\arg s \cdot \log \th := 2)System.out.println("\nNumero incorrecto de entradas.");
            \scriptstyle{\mathrm{System.out.println}\left(\text{"Uso:"}\right),}System.out.println("java Genome clause algorithm of <math>\{r\});
       \} e l s e \{try\{KeyGenerator keyGen = KeyGenerator. getInstance(args[0]);
             SecureRandom aleat = new SecuritykeyGen.init (aleat);SecretKey clave = keyGen.generateKey();
             // Escritura de la clave en un ObjectOutputStream
             ObjectOutputStream out = new ObjectOutputStream (new FileOutputStream (args[1]));
              out . writeObject (clave);
             out.close():
          \} catch (IOException e) {
              System. err. printIn("Error E/S");\{ \text{catch}(\text{NoSuchAlgorithmException e}) \}System.err.println("Algoritmo de codificacion inexistente");
          }
      }
   }
}
```

```
import java.io.*;
import java.security.*;
import javax.crypto.*;
import javax.crypto.spec.*;
/** Clase Cifra con un metodo de utilidad
  ∗/
public class Cifra{
   /∗ ∗ Metodo c i f r a .
      ∗ @param in Origen de los datos a encriptar
      ∗ @param out Fuente de los datos encriptados
      * @param codificador objeto del tipo Cipher que realiza el cifrado.
      ∗/
   public static void cifra (InputStream in, OutputStream out, Cipher codificador) throws
        IOException, GeneralSecurityException{
       int tamEntrada = codificador.getBlockSize();
       byte \begin{bmatrix} \end{bmatrix} entrada = new byte \begin{bmatrix} \t{tamEntrada} \end{bmatrix};
       System.out.println ("Tamaño del bloque de entrada: " + tamEntrada);
       int tamSalida = codificador.getOutputSize(tamEntrada);
```
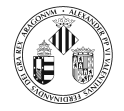

}

```
byte \begin{bmatrix} \end{bmatrix} salida = new byte \begin{bmatrix} \tanh \sin \theta \end{bmatrix};
   System . out . println ("Tamaño del bloque de salida : " + tamSalida);
   int numLeidos = 0:
   boolean finalizar = false;
   while (! finalizar){
       numLeidos = in.read(entrada);if (numLeidos == tamEntrada){
           int longitud = codificador.update (entrada, 0, tamEntrada, salida);
           out . write (salida, 0, longitud);
       }
       e l s e
           finalizar = true;}
   if (numLeidos > 0)salida = codification.dofinal(entrada, 0, numLeidos);e l s e
       salida = codification.dofinal();
   out . write (salida);
}
```

```
import java.io.*;
import java.security.*;
import javax.crypto.*;
import javax.crypto.spec.*;
public class Encripta{
   public static void \text{main}(\text{String}[] \text{ args}){
      // Modo de operacion: encriptar
      int \ mode = Cipher.FNCRYPTMODE;if (\arg s \cdot \log t h != 4)System.out.println("\nNumero incorrecto de entradas.");
           System.out.println("Uso:");System . out . println (" java Encripta algoritmo ficheroClave ficheroEntrada
               fichero Codificado \langle n" \rangle;
      \} else\{try\{/ Lectura de la clave
             ObjectInputStream cl = new ObjectInputStream (new FileInputStream (args [1]));
             Key clave = (Key) cl. readObject ();
             cl.close();
             InputStream in = new FileInputStream(args[2]);
             OutputStream out = new FileOutputStream (args[3]);
             Cipher codificador = Cipher . getInstance (\arg s \, [0]);
             codified or . init (mode, clawe);Cifra.cifra (in,out, codificador);in.close();
             out.close();
          \} catch (IOException e) {
             System. err. printIn("Error E/S");\{ \text{catch}(\text{GeneralSecurityException e}) \}System. err. println ("Error en el algoritmo de encriptacion.");
          \} catch (ClassNotFoundException e){
             System. err. println ("Error en la recuperacion de la clave");
```
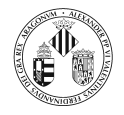

} } }

}

```
import java.io.*;
import java.security.*;
import javax.crypto.*;
import javax.crypto.spec.*;
public class Desencripta{
   public static void \text{main}(\text{String} \mid \text{args}){
      // Modo de operacion: desencriptar
      int \ mode = Cipher.DECRYPTMODE;if (\arg s \cdot \log th != 4)System.out.println("\\nNumbero incorrecto de entradas.");System.out.println("Use:");System.out.println("java Desencripta algoritmo ficheroClave ficheroCodificado
               ficheroDecodifica do \n\cdot n");
      \} e l s e \{try {
             // Lectura de la clave
             ObjectInputStream cl = new ObjectInputStream (new FileInputStream (args[1]));
             Key clave = (Key) cl. readObject ();
             cl. close();
             InputStream in = new FileInputStream(args[2]);
             OutputStream out = new FileOutputStream (args[3]);
             Cipher codificador = Cipher . getInstance (\arg s \, [0]);
             codified or . init (mode, clause);Cifra.cifra (in,out, codificador);in.close();
             out.close();
          \} catch (IOException e) {
             System. err. println("Error E/S");\} catch ( General Security Exception e) {
             System. err. println ("Error en el algoritmo de encriptacion.");
          \{ \text{catch}(\text{ClassNotFoundException e}) \}System. err. println ("Error en la recuperacion de la clave");
          }
      }
   }
}
```
### 4.2. Codificadores asimétricos o de clave pública

La idea básica es que se dispone de un par de claves: una clave pública y otra privada.

Alguien que desee enviar un mensaje secreto a otra persona o entidad debe utilizar la clave pública de la otra parte para encriptar el mensaje.

La mayor parte de los algoritmos de clave pública son codificadores que actúan sobre bloques de datos, que tratan el mensaje como una secuencia de enteros y se basan su seguridad en la dificultad de resolver un determinado problema matemático.

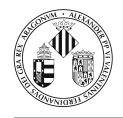

El algoritmo más conocido es el RSA (Rivest, Shamir y Adleman) en el que el problema matemático es el de la factorización de un número en dos números primos.

Para que el código resultante sea seguro, el tamaño de las claves y los bloques debe se grande.

El tamaño de bloque típico en codificadores simétricos es de 64 o 128 bits, mientras que el tamaño de clave típico para RSA es de al menos 640 bits y el tamaño de los bloques de 1024 o 2048 bits.

Debido al mayor tamaño de los bloques y las claves, los codificadores asimétricos son más lentos que los simétricos por lo que son más utilizados para firmas digitales y para codificar claves simétricas.

En el directorio Ejemplos/Encriptacion/Asimetrico hay una serie de directorios que contienen las clases que se detallan a continuación. Estas clases muestran el uso de conjunto de la criptografía de clave simétrica y asimétrica.

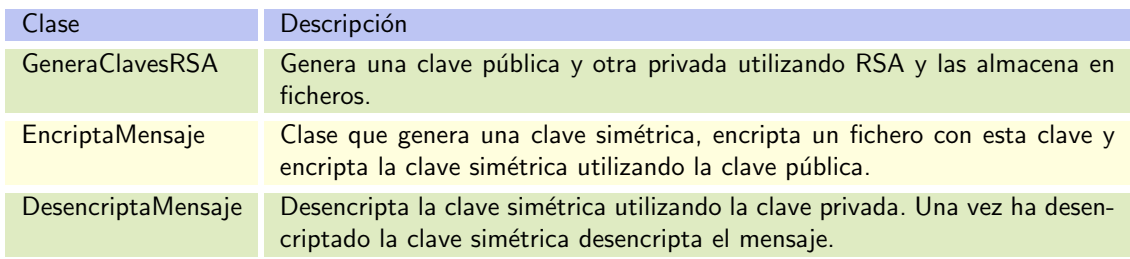

La secuencia de acciones a realizar por los dos actores (Destinatario y Remitente) es:

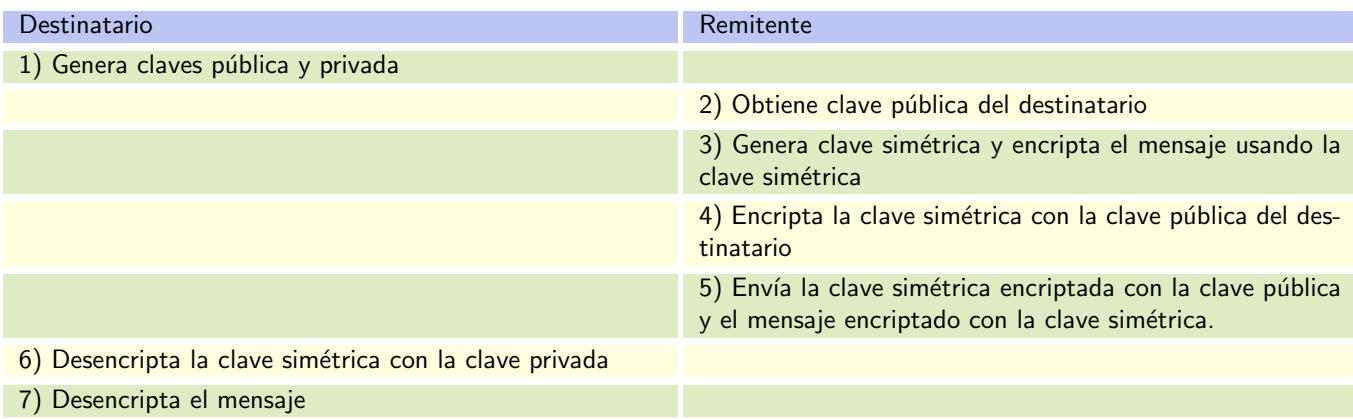